Datorn – en översikt Användarhandbok

© Copyright 2008 Hewlett-Packard Development Company, L.P.

Bluetooth är ett varumärke som tillhör ägaren och som används av Hewlett-Packard Company under licens. SD-logotypen är ett varumärke som tillhör ägaren. Windows är ett USA-registrerat varumärke som tillhör Microsoft Corporation.

Informationen häri kan ändras utan föregående meddelande. De enda garantierna för produkter och tjänster från HP presenteras i de uttryckligen begränsade garantier som medföljer sådana produkter och tjänster. Ingen information i detta dokument ska tolkas som utgörande ytterligare garanti. HP ansvarar inte för tekniska fel, redigeringsfel eller för material som har utelämnats i detta dokument.

Första utgåvan: Juni 2008

Dokumentartikelnummer: 463782-101

#### **Säkerhetsmeddelande**

**VARNING:** Minska risken för värmerelaterade skador eller överhettning genom att låta bli att ha datorn direkt i knäet eller blockera datorns luftventiler. Använd bara datorn på en hård, plan yta. Se till att ingen hård yta som en närliggande skrivare, eller mjuka ytor som kuddar, mattor eller klädesplagg blockerar luftflödet. Tillåt inte att nätadaptern har kontakt med huden eller mjuka ytor, t ex kuddar, tjocka mattor eller klädesplagg, under drift. Yttemperaturen på de delar av datorn och nätadaptern som är åtkomliga för användaren följer de temperaturgränser som har definierats av International Standard for Safety of Information Technology Equipment (IEC60950).

# **Innehåll**

#### 1 Identifiera maskinvara

#### 2 Komponenter

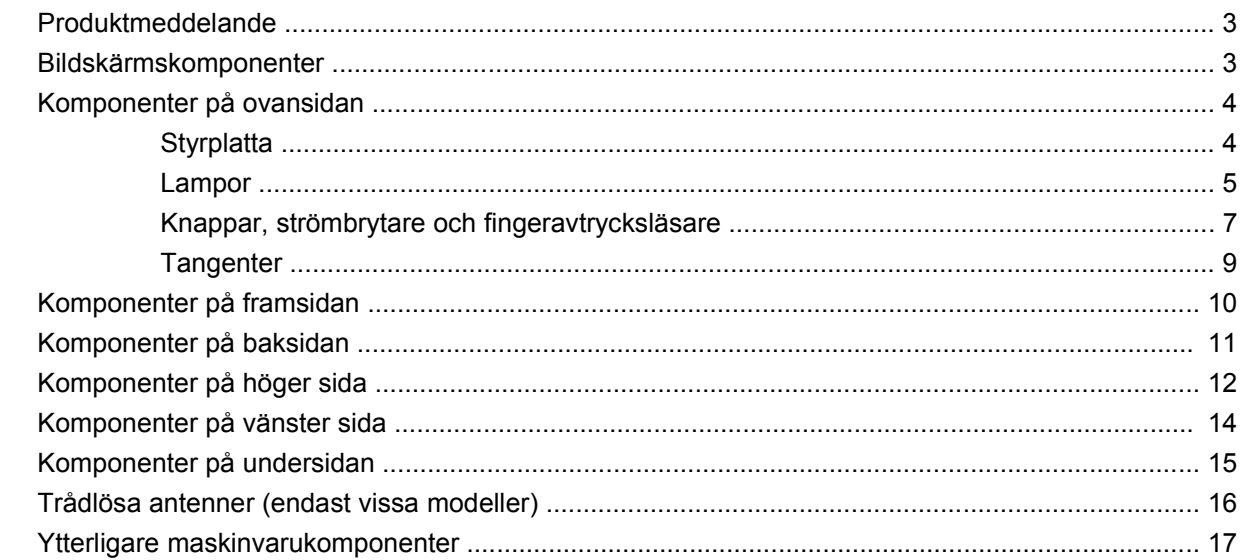

#### 3 Etiketter

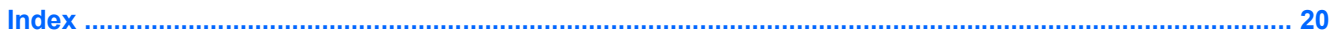

# <span id="page-6-0"></span>**1 Identifiera maskinvara**

Så här ser du en lista med installerad maskinvara på datorn:

- **1.** Välj **Start > Dator > Systemegenskaper**.
- **2.** Klicka på **Enhetshanteraren** i den vänstra rutan.

Du kan också lägga till maskinvara eller ändra enhetskonfigurationer med Enhetshanteraren.

**F** OBS! Windows® innehåller säkerhetsfunktionen Kontroll av användarkonto (UAC). Du kan bli ombedd att ge tillåtelse eller ange lösenord för uppgifter som installation av program, körning av verktyg eller ändring av Windows-inställningar. Mer information finns i Windows Hjälp.

# <span id="page-7-0"></span>**2 Komponenter**

### <span id="page-8-0"></span>**Produktmeddelande**

I den här handboken beskrivs de funktioner som finns i de flesta modellerna. Vissa funktioner är kanske inte tillgängliga på din dator.

### **Bildskärmskomponenter**

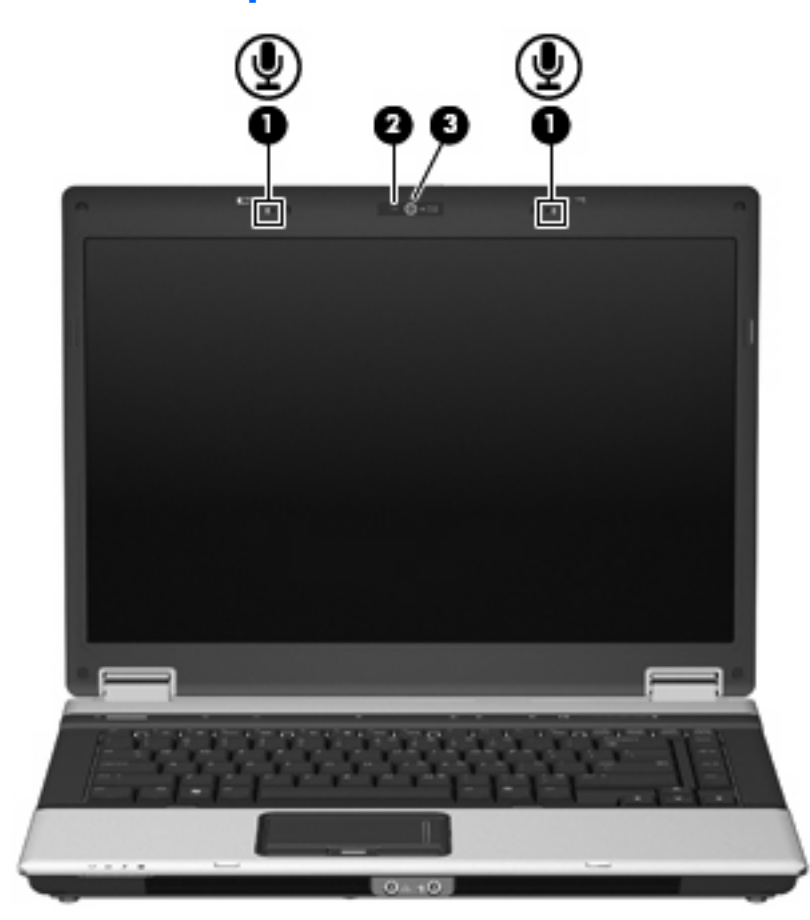

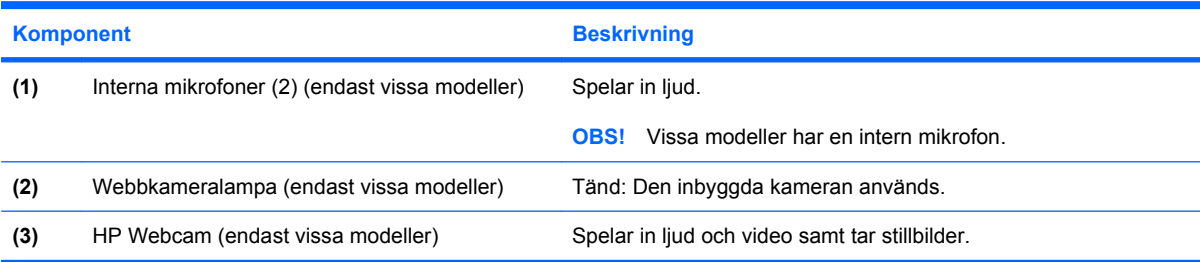

### <span id="page-9-0"></span>**Komponenter på ovansidan**

### **Styrplatta**

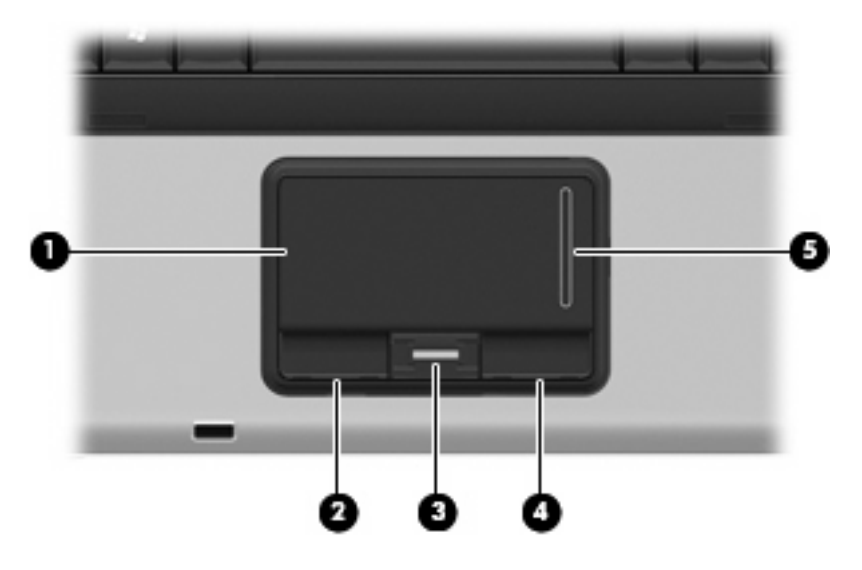

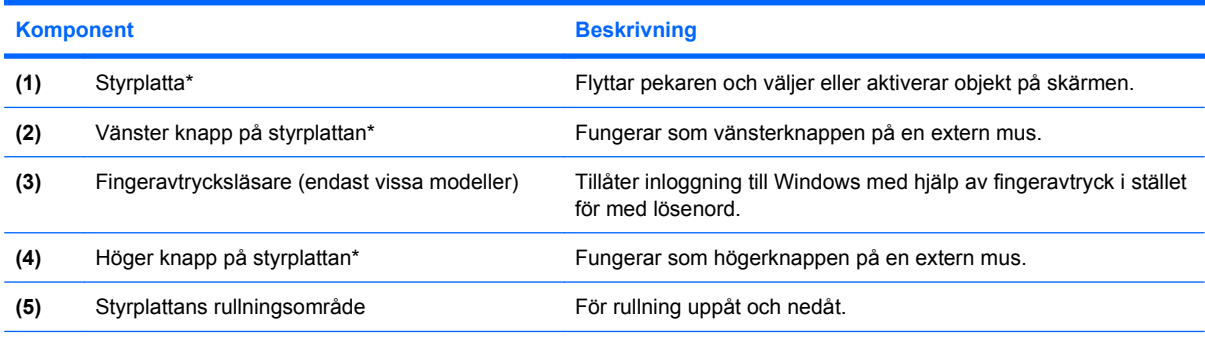

\*I den här tabellen beskrivs fabriksinställningarna. Om du vill visa eller ändra pekdonens inställningar väljer du **Start > Kontrollpanelen > Maskinvara och ljud > Mus**.

### <span id="page-10-0"></span>**Lampor**

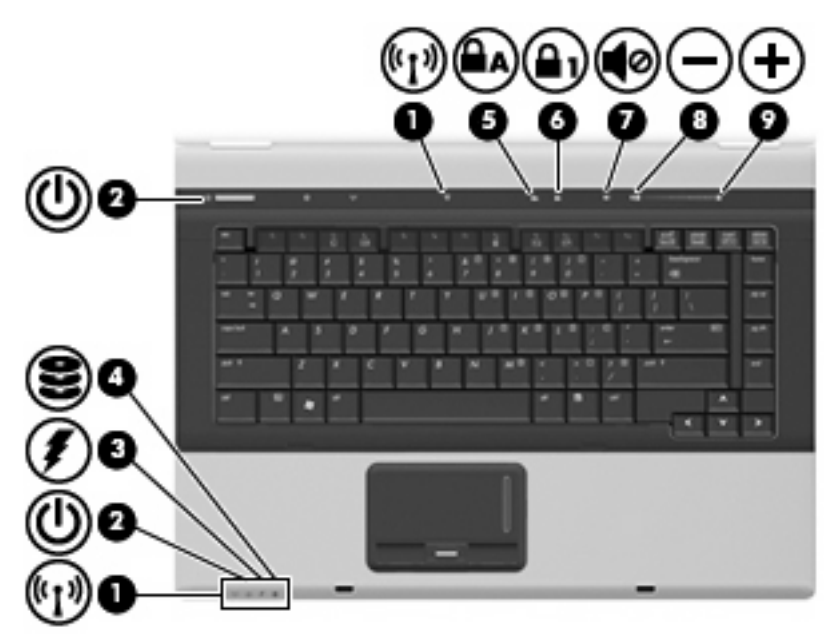

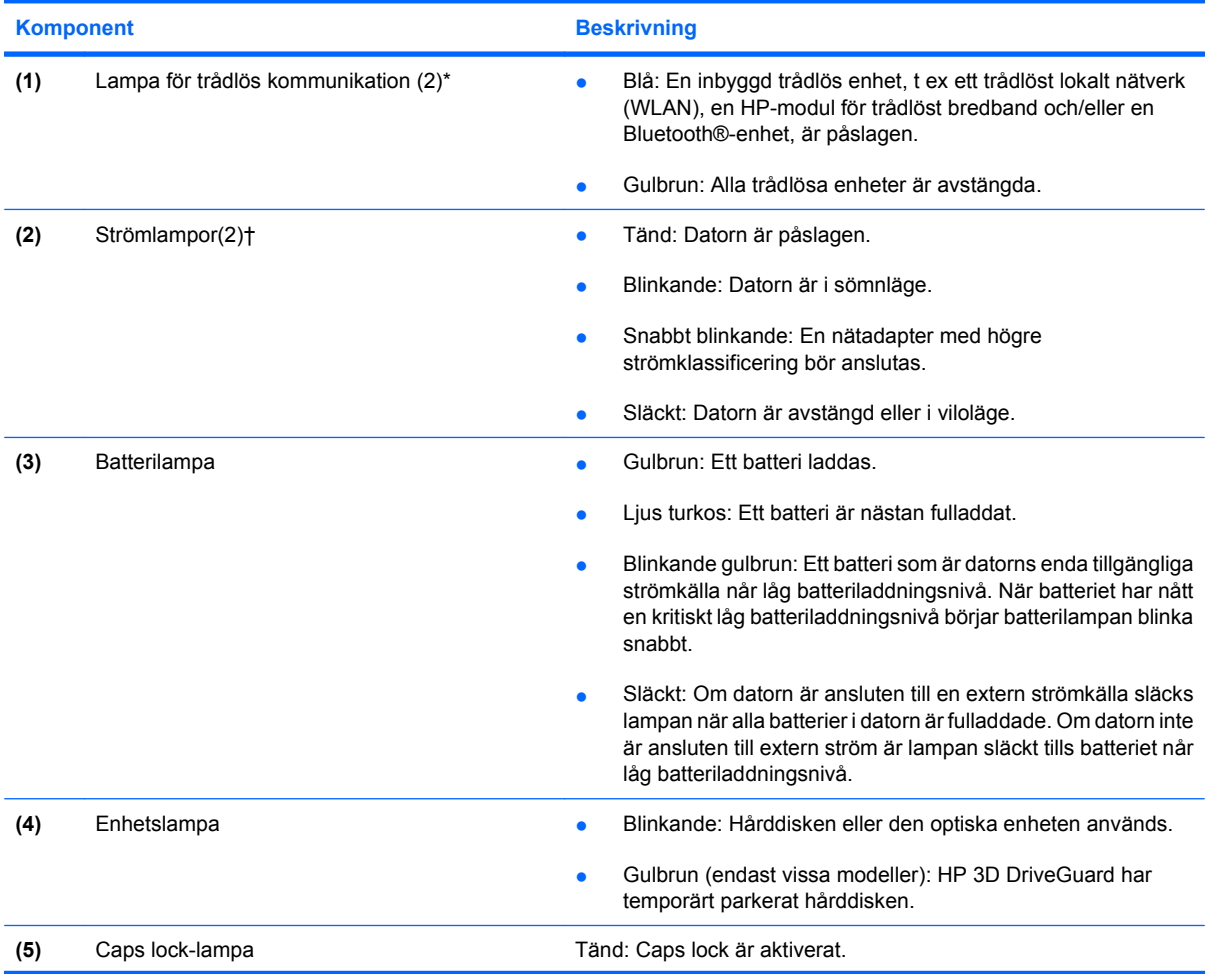

<span id="page-11-0"></span>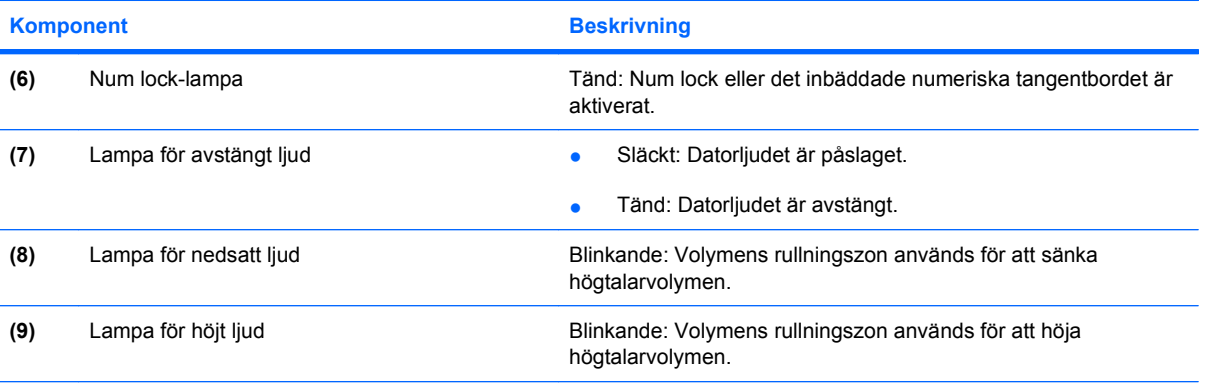

\*De två lamporna för trådlös kommunikation visar samma information. Lampan till knappen för trådlös kommunikation syns bara när datorn är öppen. Lampan för trådlös kommunikation på datorns framsida syns både när datorn är öppen och när den är stängd.

†De två strömlamporna visar samma information. Lampan till strömknappen syns bara när datorn är öppen. Strömlampan på datorns framsida syns både när datorn är öppen och när den är stängd.

### <span id="page-12-0"></span>**Knappar, strömbrytare och fingeravtrycksläsare**

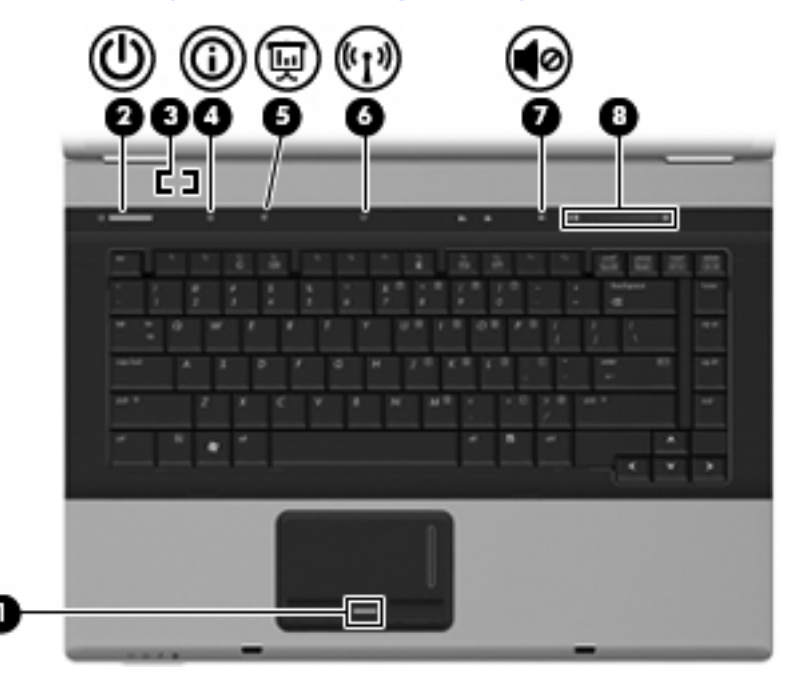

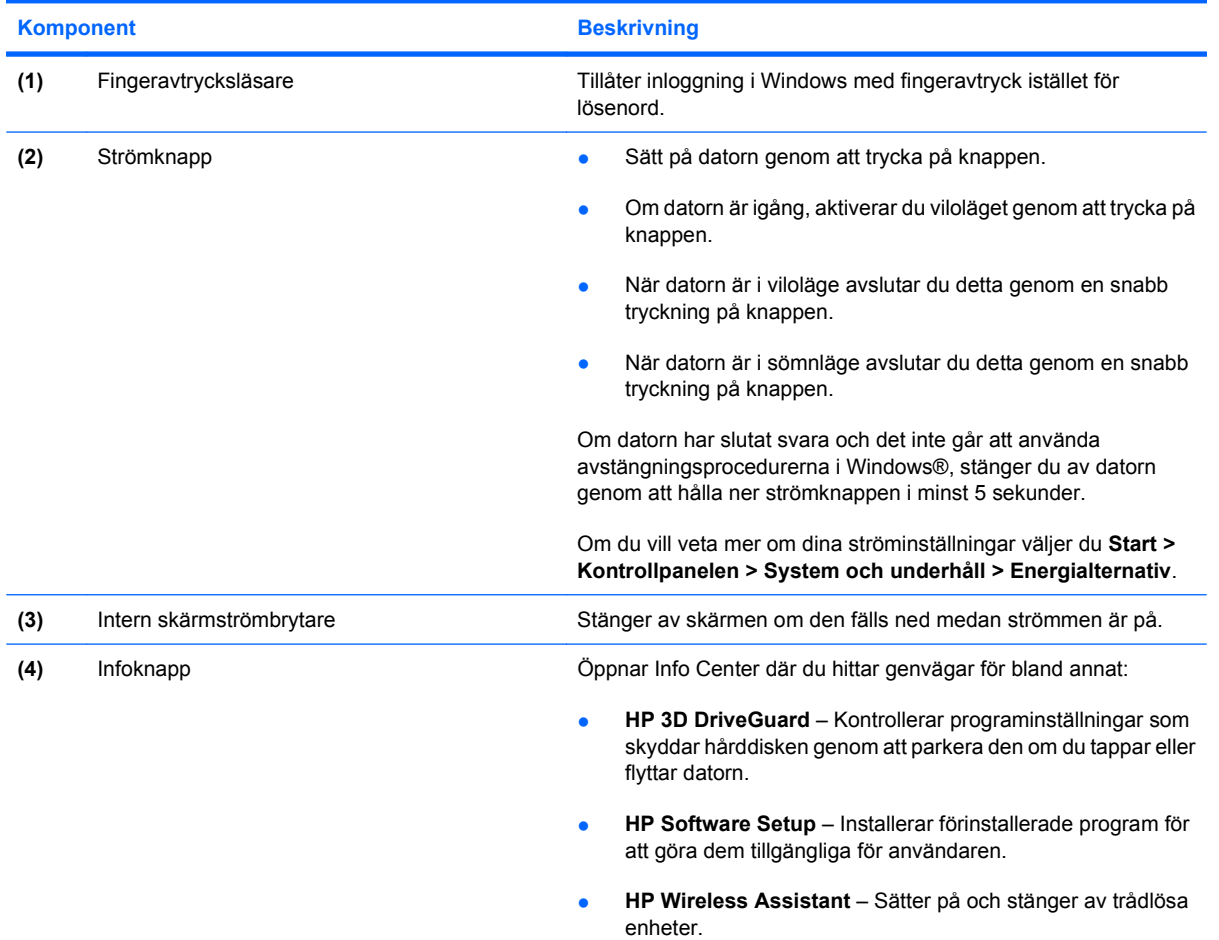

<span id="page-13-0"></span>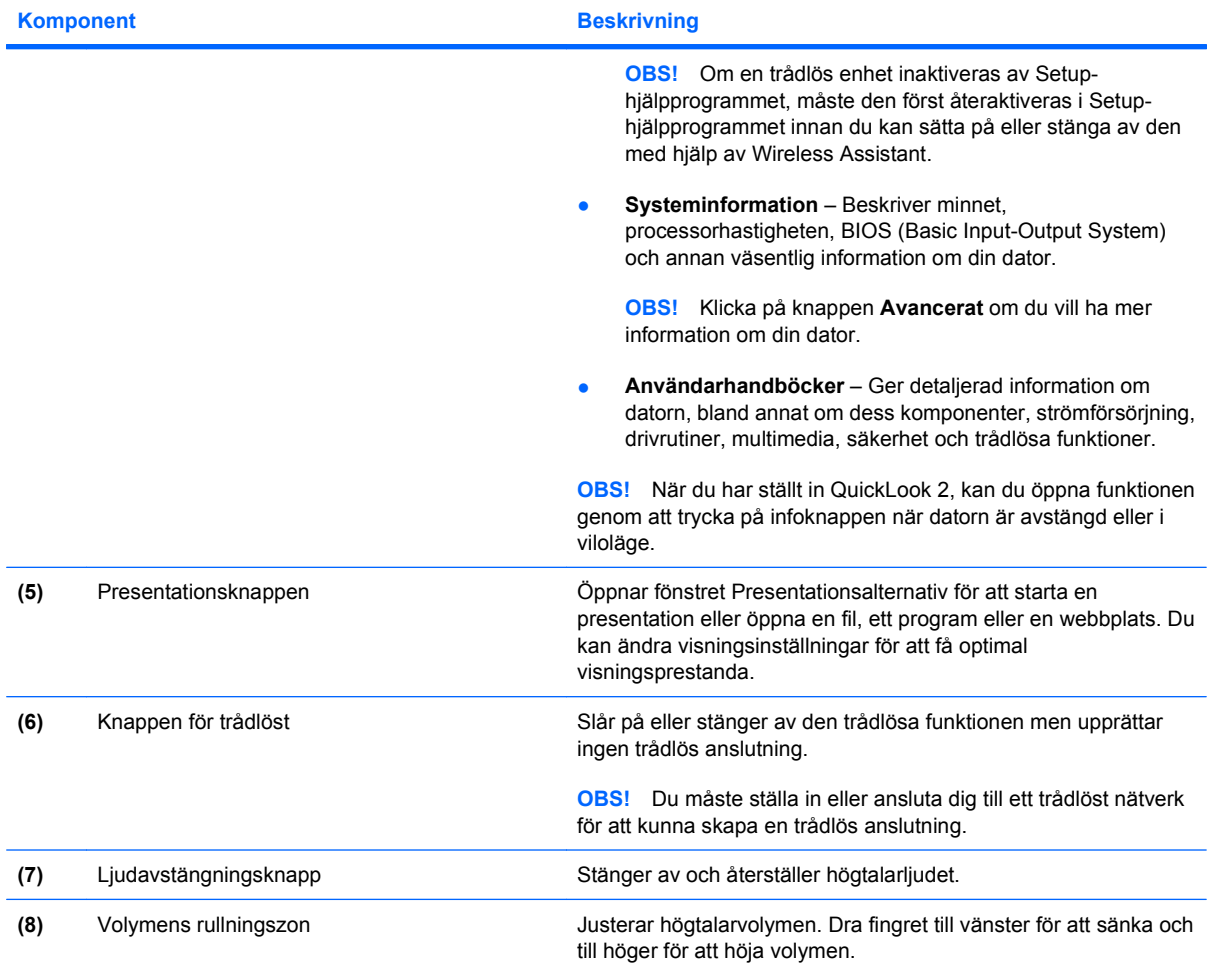

### <span id="page-14-0"></span>**Tangenter**

**OBS!** Din dator kan se annorlunda ut än den som visas på bilden i det här avsnittet.

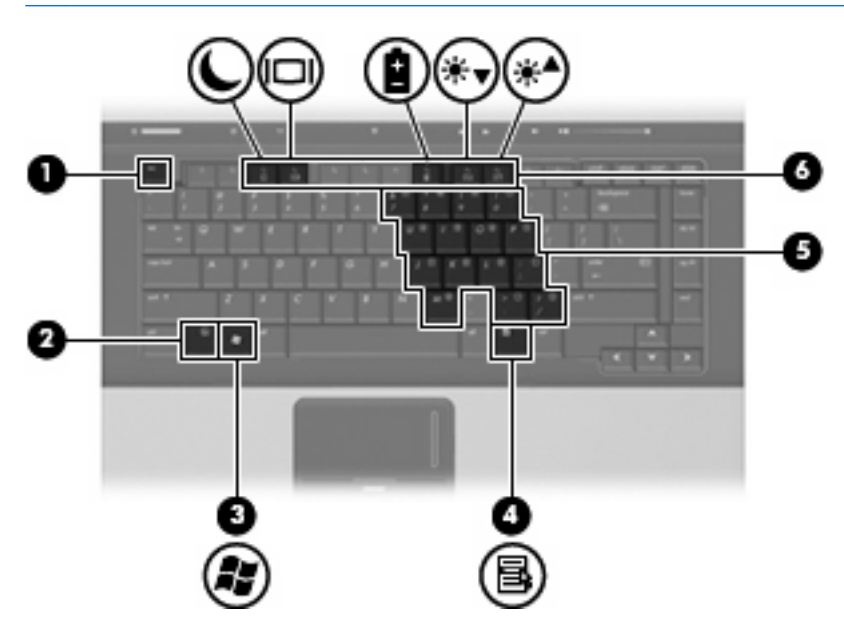

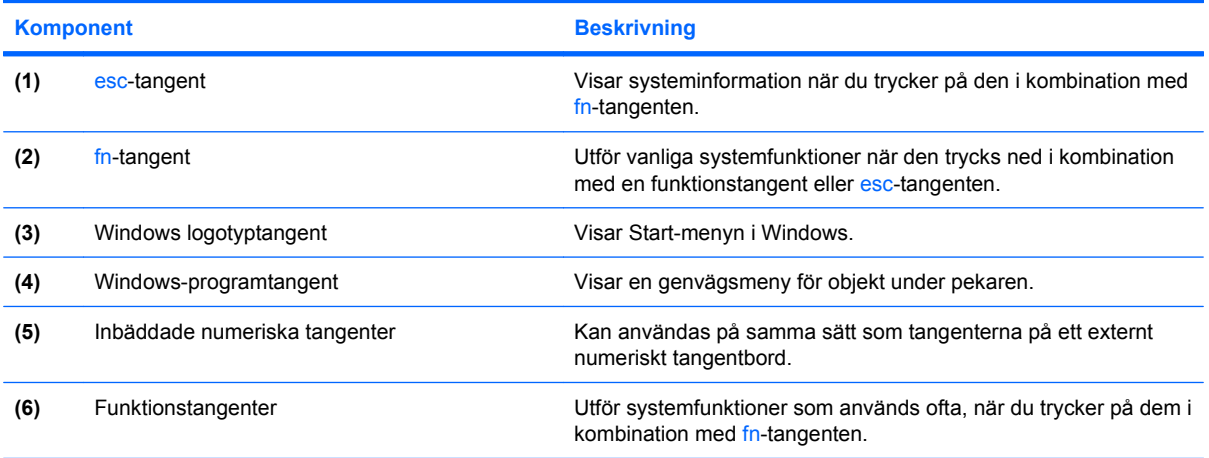

## <span id="page-15-0"></span>**Komponenter på framsidan**

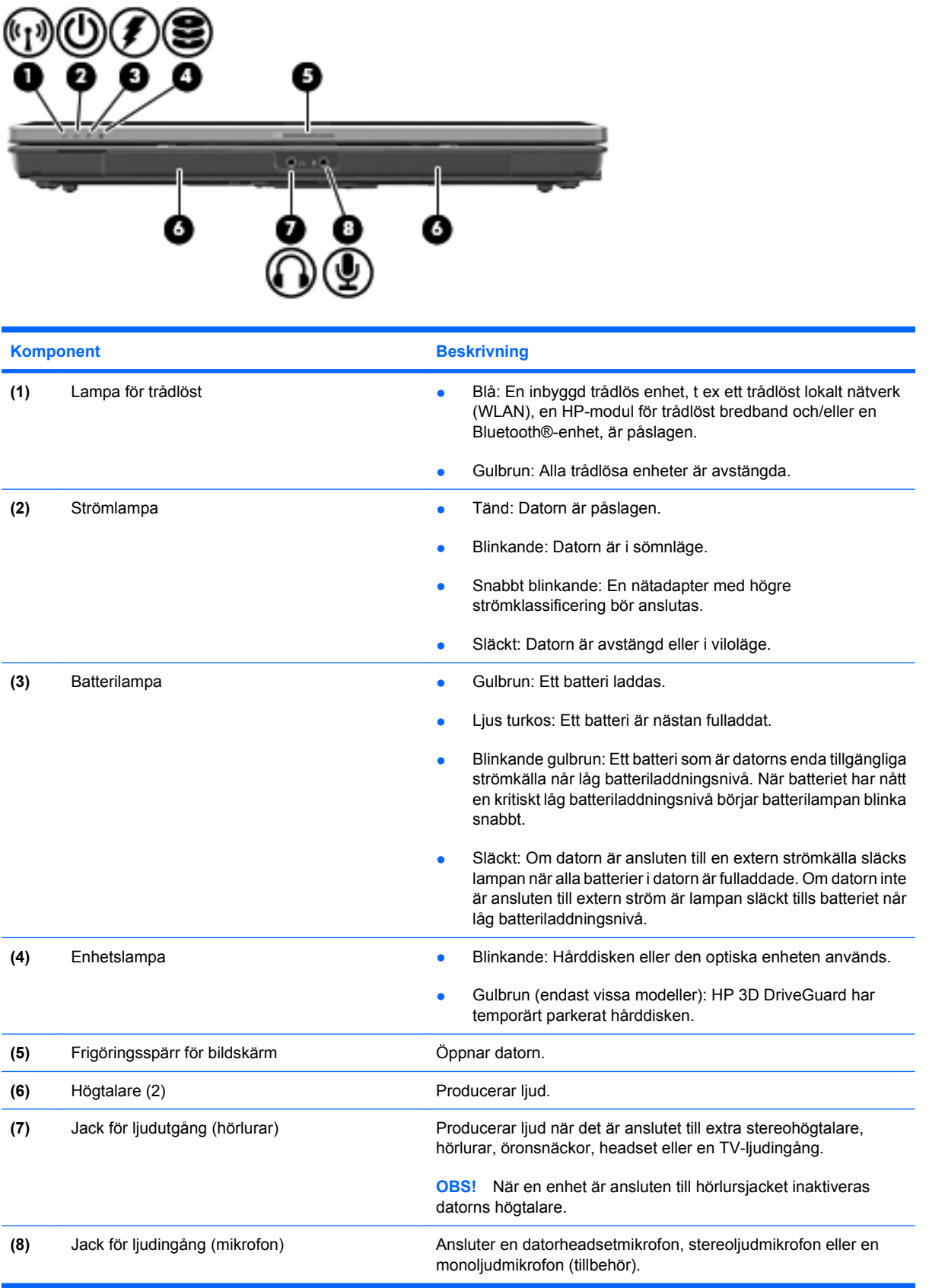

### <span id="page-16-0"></span>**Komponenter på baksidan**

**OBS!** Gå till den illustration som närmast motsvarar din dator.

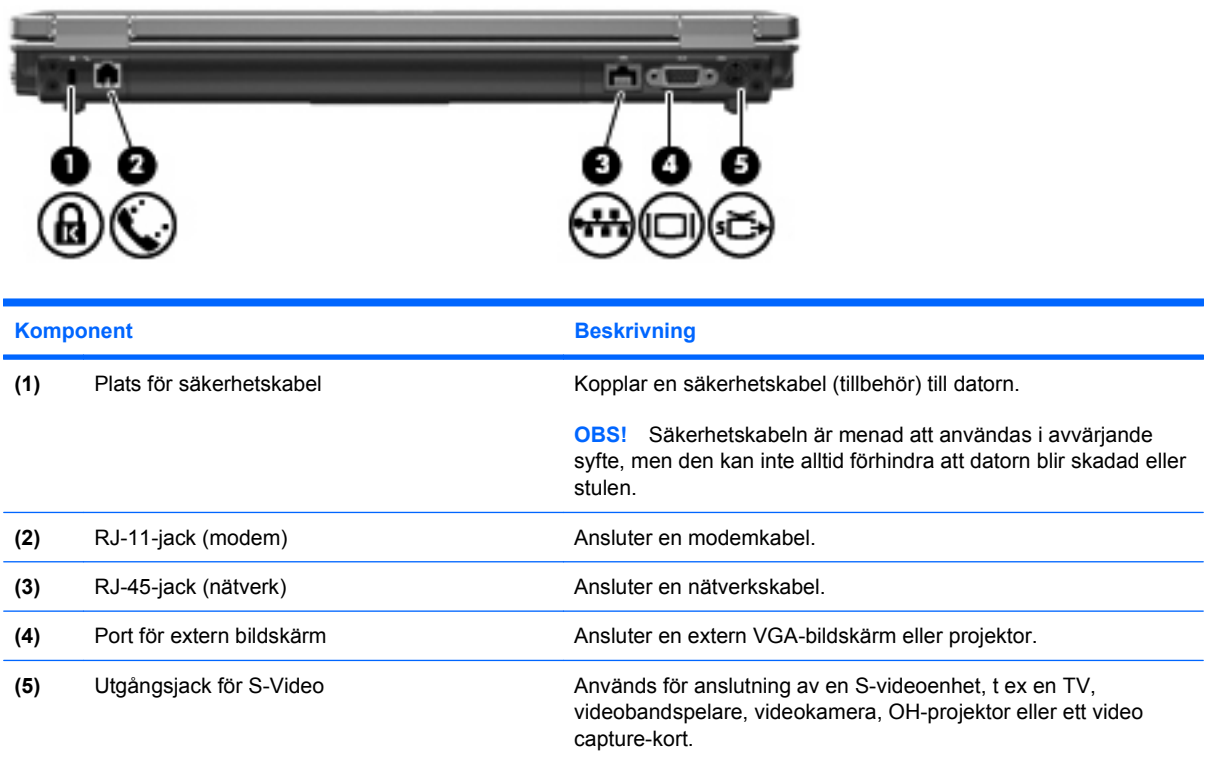

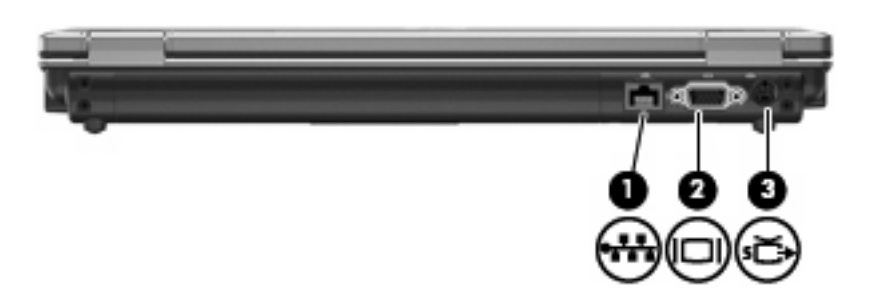

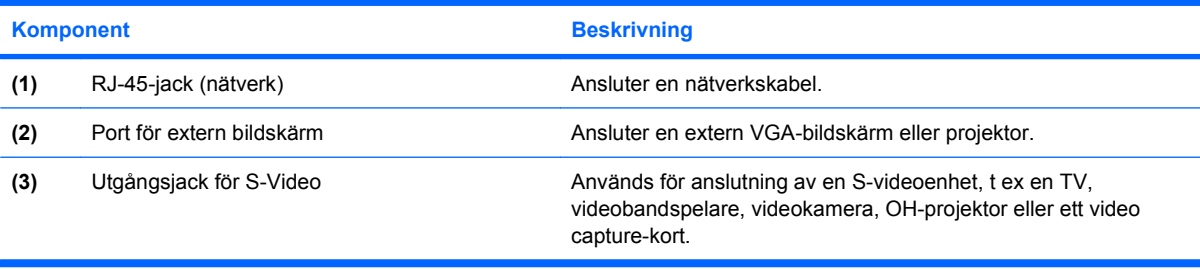

## <span id="page-17-0"></span>**Komponenter på höger sida**

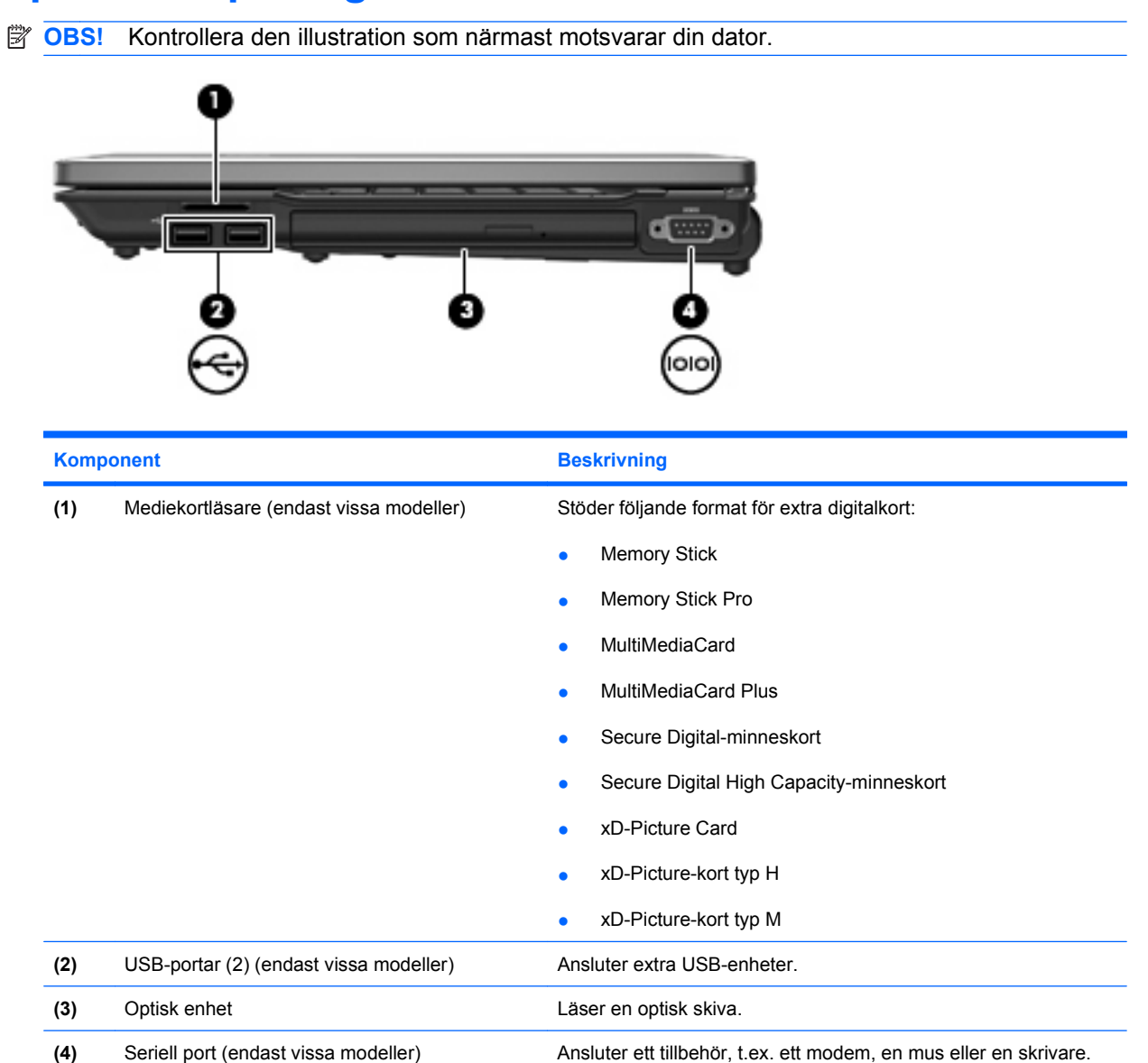

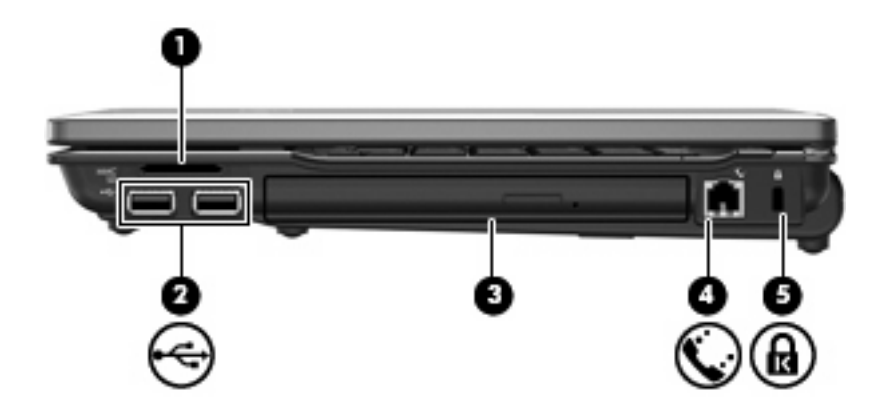

<span id="page-18-0"></span>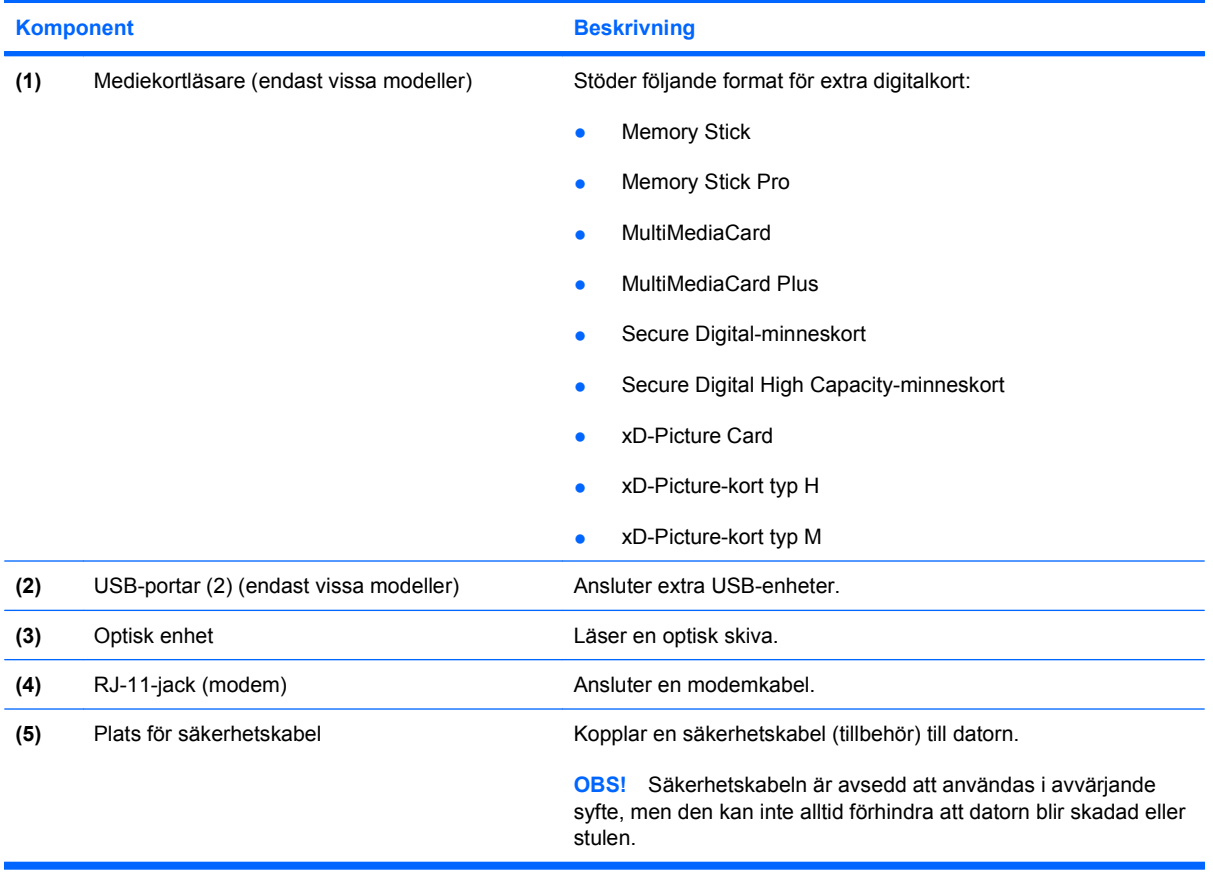

J.

## <span id="page-19-0"></span>**Komponenter på vänster sida**

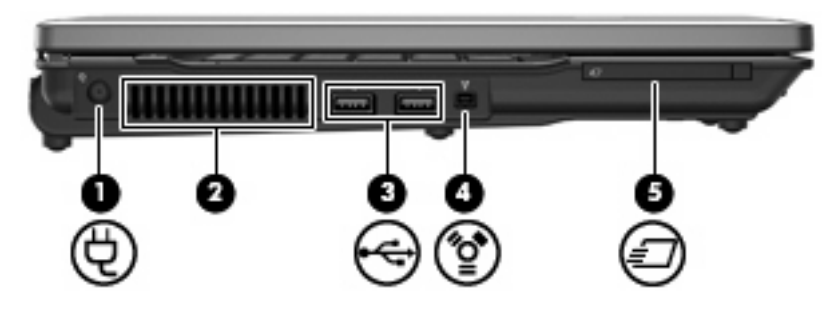

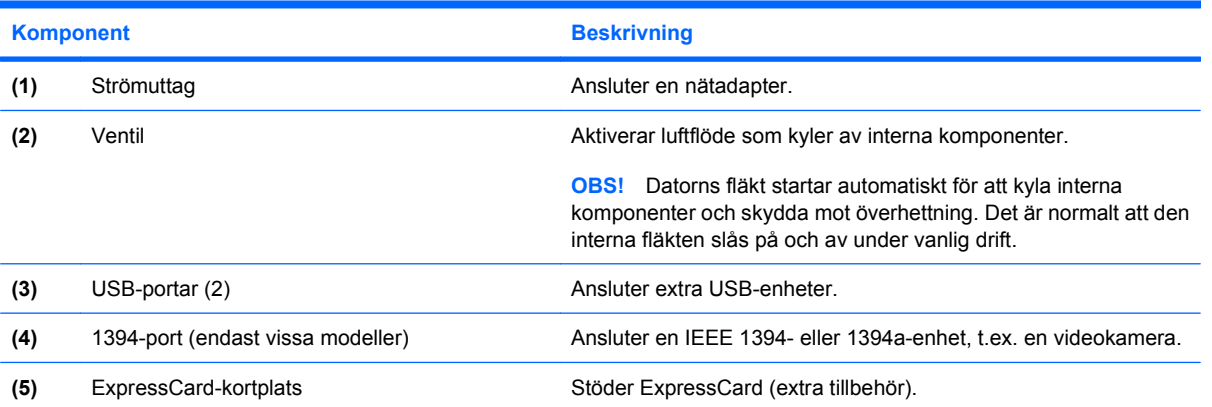

## <span id="page-20-0"></span>**Komponenter på undersidan**

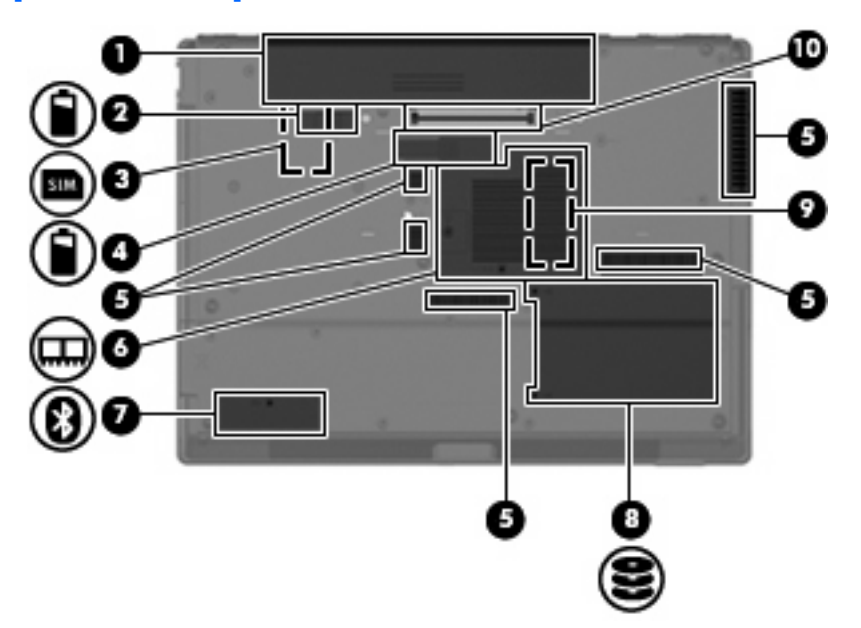

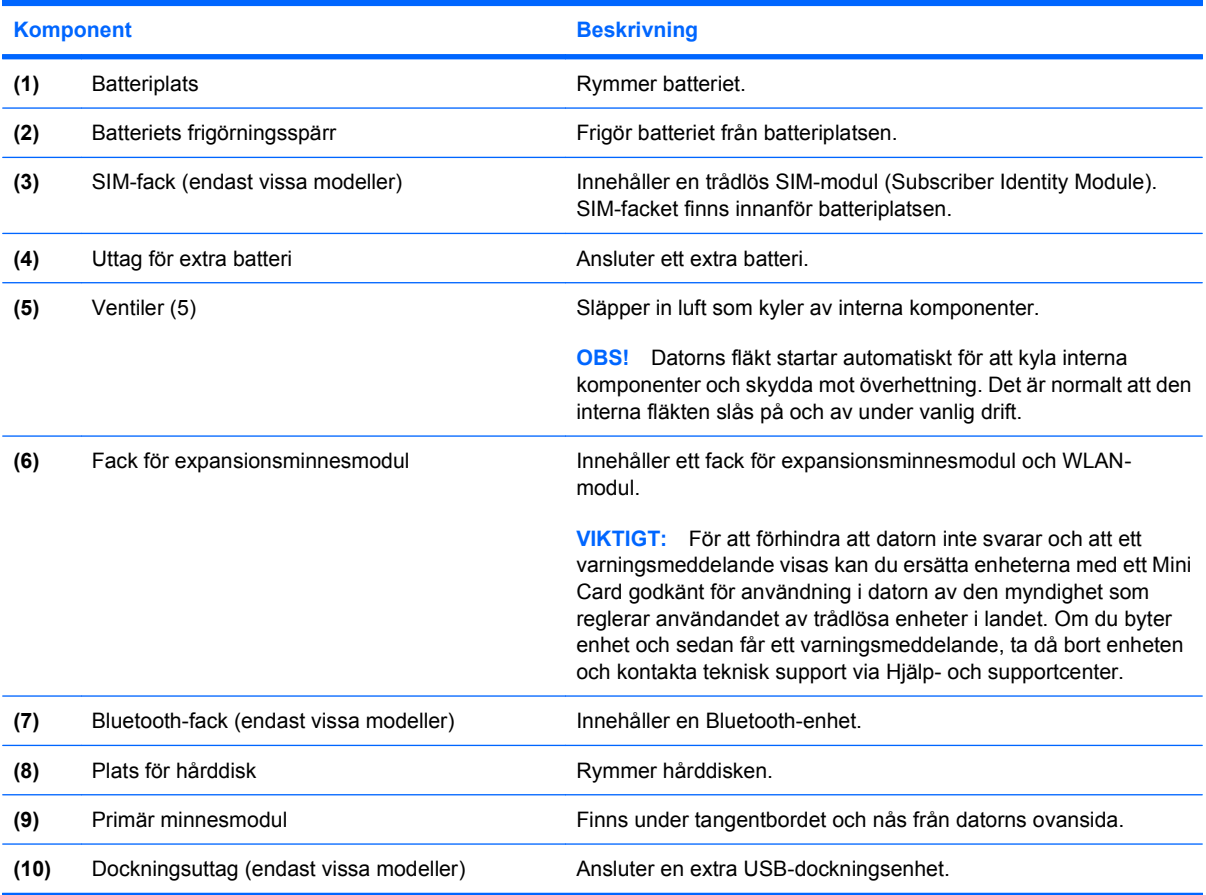

### <span id="page-21-0"></span>**Trådlösa antenner (endast vissa modeller)**

På vissa datormodeller finns det minst två trådlösa antenner som skickar och tar emot signaler från en eller flera trådlösa enheter. Dessa antenner är inte synliga från datorns utsida.

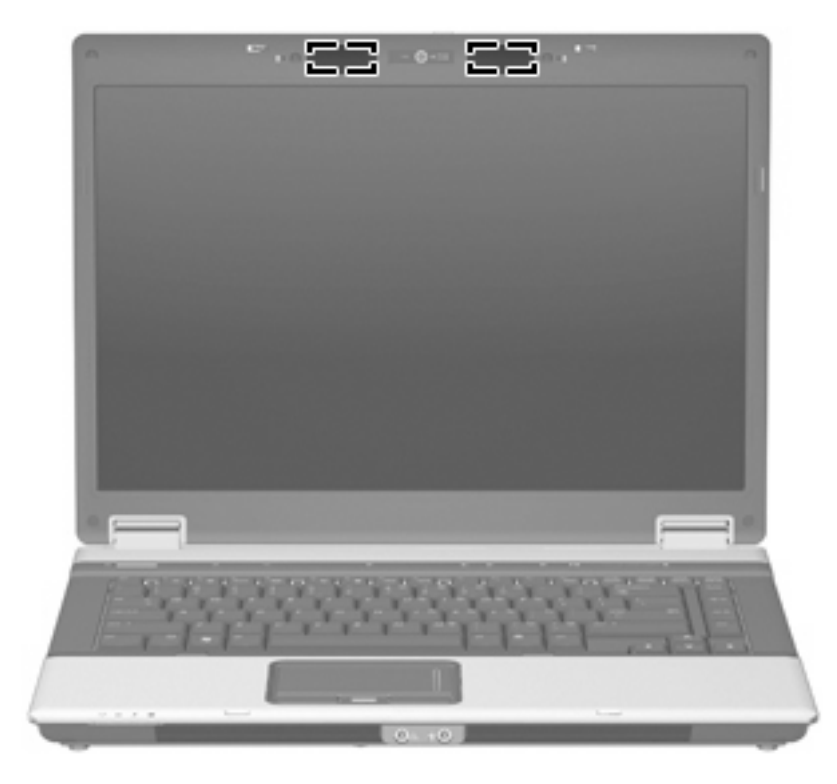

**Fobs!** Optimal överföring får du genom att se till att området närmast antennerna är fritt från hinder.

Föreskrifter för trådlösa enheter finns i det avsnitt i *Säkerhet, föreskrifter och miljö* som gäller för ditt land. Dessa föreskrifter finns i Hjälp och support.

## <span id="page-22-0"></span>**Ytterligare maskinvarukomponenter**

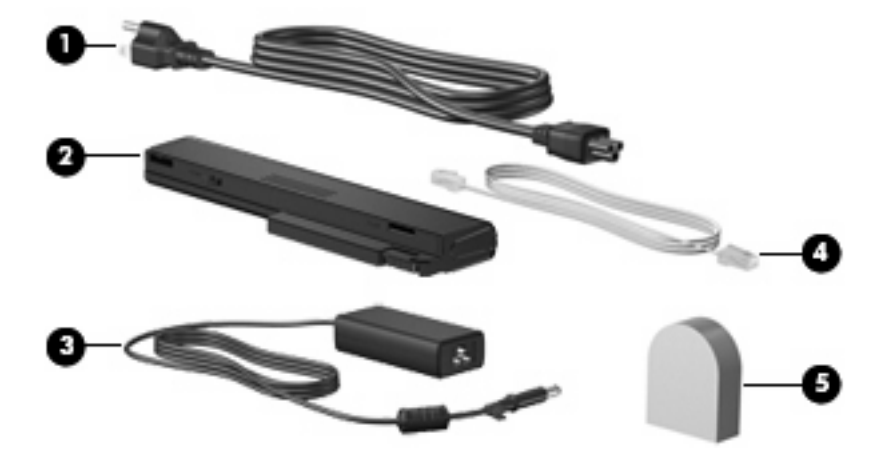

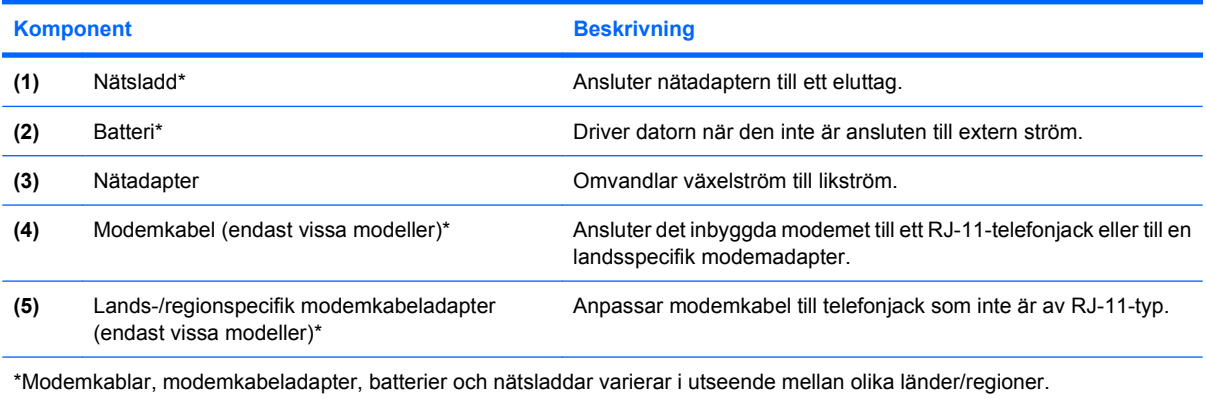

## <span id="page-23-0"></span>**3 Etiketter**

På etiketterna som sitter på datorn finns information som du kan behöva när du felsöker systemet eller reser utomlands med datorn:

Serviceetikett – Innehåller viktig information om följande:

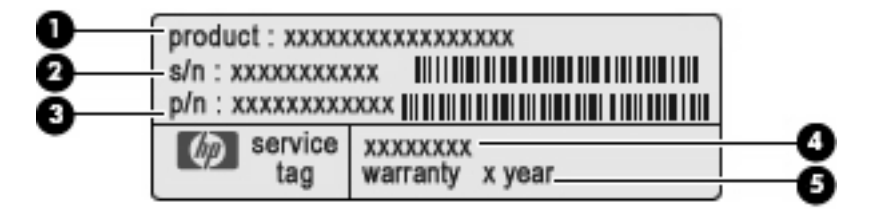

- Produktnamn **(1)**. Detta är produktnamnet som sitter på datorns framsida.
- Serienummer, (s/n) **(2)**. Detta är ett alfanumeriskt nummer som är unikt för varje produkt.
- Artikelnummer/Produktnummer(p/n) **(3)**. Detta nummer ger specifik information om produktens maskinvarukomponenter. Artikelnummer hjälper en tekniker att avgöra vilka komponenter och delar som behövs.
- Modellbeskrivning **(4)**. Det är det nummer du behöver för att hitta dokument, drivrutiner och support för din dator.
- Garantiperiod **(5)**. Beskriver garantiperioden för den här datorn.

Ha denna information till hands när du kontaktar teknisk support. Serviceetiketten sitter på datorns undersida.

- Microsofts® äkthetscertifikat Innehåller Windows® produktnyckel. Du kan behöva produktnyckeln om du ska uppdatera eller felsöka operativsystemet. Det här certifikatet sitter på datorns undersida.
- Myndighetsetikett Visar bestämmelser om datorn. Myndighetsetiketten sitter på datorns undersida.
- Modemgodkännandeetikett Visar bestämmelser om modemet och godkännandemärkningar som krävs av en del länder/regioner där modemet har godkänts för användning. Du kan behöva denna information när du reser utomlands. Modemgodkännandeetiketten sitter på insidan av minnesmodulfacket.
- Certifieringsetikett(er) för trådlöst (bara vissa modeller) Ger information om extra trådlösa enheter och godkännandemärkningar för några av länderna där enheter har godkänts för användning. En extra enhet kan vara en trådlös enhet, t ex en enhet för trådlöst lokalt nätverk (LAN), en HP-modul för trådlöst bredband eller en extra Bluetooth®-enhet.Om din datormodell inkluderar en eller flera trådlösa enheter, följer en eller flera certifieringsetiketter med datorn. Du kan behöva denna

<span id="page-24-0"></span>information när du reser utomlands. Certifieringsetiketter för trådlöst sitter på insidan av minnesmodulfacket.

- SIM-etikett (subscriber identity module) (endast vissa modeller) Anger SIM-modulens ICCID (Integrated Circuit Card Identifier). Etiketten finns inuti batteriplatsen.
- Serienummeretikett för HP-modulen för trådlöst bredband (endast vissa modeller) Anger serienumret för HP-modulen. Etiketten finns inuti batteriplatsen.

## <span id="page-25-0"></span>**Index**

#### **Symboler/nummer**

1394-port, identifiera [14](#page-19-0)

#### **A**

anslutning till extrabatteri, identifiera [15](#page-20-0) antenner [16](#page-21-0)

#### **B**

batteri, identifiera [17](#page-22-0) batteriets frigörningsspärr, identifiera [15](#page-20-0) batterilampa, identifiera [5,](#page-10-0) [10](#page-15-0) batteriplats [15](#page-20-0) Batteriplats [18](#page-23-0) bildskärmsport, extern [11](#page-16-0) Bluetooth-etikett [19](#page-24-0) Bluetooth-fack, identifiera [15](#page-20-0)

#### **C**

caps lock-lampa, identifiera [5](#page-10-0) Certifieringsetikett för trådlöst [19](#page-24-0)

#### **D**

dockningsuttag, identifiera [15](#page-20-0)

#### **E**

enhetslampa, identifiera [5,](#page-10-0) [10](#page-15-0) esc-tangent, identifiera [9](#page-14-0) etiketter serviceetikett [18](#page-23-0) **Etiketter** bestämmelser [18](#page-23-0) Bluetooth [19](#page-24-0) Certifiering för trådlöst [19](#page-24-0) HP-modul för trådlöst bredband [19](#page-24-0) modemgodkännande [18](#page-23-0) SIM [19](#page-24-0)

WLAN [19](#page-24-0) Äkthetsbevis från Microsoft [18](#page-23-0) Etikett för HP-modul för trådlöst bredband [19](#page-24-0) Etikett för äkthetsbevis [18](#page-23-0) ExpressCard-plats, identifiera [14](#page-19-0)

#### **F**

fack, expansionsminnesmodul [15](#page-20-0) fingeravtrycksläsare, identifiera [4,](#page-9-0) [7](#page-12-0) fn+-tangent, identifiera [9](#page-14-0) frigöringsspärr för bildskärm, identifiera [10](#page-15-0) frigörningsspärr, batteriets [15](#page-20-0) funktionstangenter, identifiera [9](#page-14-0) Föreskrifter Certifieringsetiketter för trådlöst [19](#page-24-0) modemgodkännandetikett [18](#page-23-0) myndighetsetikett [18](#page-23-0)

#### **H**

hårddiskplats, identifiera [15](#page-20-0) högtalare, identifiera [10](#page-15-0) hörlurar [10](#page-15-0)

#### **I**

IEEE 1394-port, identifiera [14](#page-19-0) infoknapp, identifiera [7](#page-12-0) interna mikrofoner, identifiera [3](#page-8-0)

#### **J**

jack ljudingång (mikrofon) [10](#page-15-0) ljudutgång (hörlurar) [10](#page-15-0) RJ-11 (modem) [11,](#page-16-0) [13](#page-18-0) RJ-45 (nätverk) [11](#page-16-0) S-Video-utgång [11](#page-16-0) jack för hörlurar (ljudutgång) [10](#page-15-0)

jack för ljudingång (mikrofon), identifiera [10](#page-15-0) jack för ljudutgång (hörlurar), identifiera [10](#page-15-0) jack för mikrofon (ljudingång) [10](#page-15-0) jack för S-video-utgång, identifiera [11](#page-16-0)

#### **K**

kamera, identifiera [3](#page-8-0) kameralampa, identifiera [3](#page-8-0) knappar info [7](#page-12-0) presentation [8](#page-13-0) ström [7](#page-12-0) trådlöst [8](#page-13-0) Knappar avstängt ljud [8](#page-13-0) styrplatta [4](#page-9-0) knapp för trådlöst, identifiera [8](#page-13-0) komponenter baksidan [11](#page-16-0) bildskärm [3](#page-8-0) extra maskinvara [17](#page-22-0) framsidan [10](#page-15-0) höger sida [12](#page-17-0) ovansidan [4](#page-9-0) undersidan [15](#page-20-0) Vänster sida [14](#page-19-0)

#### **L**

lampa för avstängt ljud, identifiera [6](#page-11-0) lampa för höjt ljud, identifiera [6](#page-11-0) lampa för nedsatt ljud, identifiera [6](#page-11-0) lampa för trådlös kommunikation, identifiera [5](#page-10-0) lampa för trådlöst, identifiera [10](#page-15-0)

lampor avstängt ljud [6](#page-11-0) batteri [5](#page-10-0), [10](#page-15-0) caps lock [5](#page-10-0) enhet [5,](#page-10-0) [10](#page-15-0) Num Lock [6](#page-11-0) ström [5,](#page-10-0) [10](#page-15-0) stäng av [6](#page-11-0) trådlöst [5](#page-10-0), [10](#page-15-0) webbkamera [3](#page-8-0) volymhöjning [6](#page-11-0) volymsänkning [6](#page-11-0) ljudavstängningsknapp, identifiera [8](#page-13-0)

#### **M**

mediekortläsare, identifiera [12](#page-17-0), [13](#page-18-0) mikrofoner, interna, identifiera [3](#page-8-0) minnesmodulfack, identifiera [15](#page-20-0) modemgodkännandetikett [18](#page-23-0)

#### **N**

numeriska tangenter, identifiera [9](#page-14-0) num lock-lampa, identifiera [6](#page-11-0) nätadapter, identifiera [17](#page-22-0) nätsladd [17](#page-22-0) nätsladd, identifiera [17](#page-22-0)

#### **O**

operativsystem Produktnyckel [18](#page-23-0) äkthetsbevisetikett från Microsoft [18](#page-23-0) optisk enhet, identifiera [12,](#page-17-0) [13](#page-18-0)

#### **P**

platser batteri [15](#page-20-0) expansionsminnesmodul [15](#page-20-0) ExpressCard [14](#page-19-0) hårddisk [15](#page-20-0) mediekortläsare [13](#page-18-0) Mediekortläsare [12](#page-17-0) säkerhetskabel [13](#page-18-0) Platser batteri [18](#page-23-0) plats för säkerhetskabel, identifiera [11,](#page-16-0) [13](#page-18-0) portar 1394 [14](#page-19-0)

extern bildskärm [11](#page-16-0) seriell [12](#page-17-0) USB [12,](#page-17-0) [13](#page-18-0), [14](#page-19-0) port för extern bildskärm, identifiera [11](#page-16-0) presentationsknapp, identifiera [8](#page-13-0) produktnamn och nummer, dator [18](#page-23-0) Produktnyckel [18](#page-23-0) programtangent, Windows [9](#page-14-0)

#### **R**

resa med datorn Certifieringsetiketter för trådlöst [19](#page-24-0) modemgodkännandetikett [18](#page-23-0) RJ-11-jack (modem), identifiera [11,](#page-16-0) [13](#page-18-0) RJ-45-jack (nätverk), identifiera [11](#page-16-0) rullningsområde, styrplatta [4](#page-9-0)

#### **S**

seriell port, identifiera [12](#page-17-0) serienummer, dator [18](#page-23-0) serviceetikett [18](#page-23-0) SIM-etikett [19](#page-24-0) SIM-fack, identifiera [15](#page-20-0) spärr, batteriets frigörnings- [15](#page-20-0) strömknapp, identifiera [7](#page-12-0) strömlampor, identifiera [5](#page-10-0), [10](#page-15-0) strömuttag, identifiera [14](#page-19-0) styrplatta identifiera [4](#page-9-0) Knappar [4](#page-9-0) rullningsområde [4](#page-9-0)

#### **T**

tangenter esc [9](#page-14-0) fn [9](#page-14-0) funktion [9](#page-14-0) numeriskt tangentbord [9](#page-14-0) Windows-logotyp [9](#page-14-0) Windows-program [9](#page-14-0) trådlösa antenner [16](#page-21-0)

#### **U**

USB-portar, identifiera [12](#page-17-0), [13,](#page-18-0) [14](#page-19-0) uttag, ström [14](#page-19-0)

#### **V**

ventil, identifiera [14](#page-19-0), [15](#page-20-0) volymavstängningsknapp, identifiera [8](#page-13-0) volymens rullningszon, identifiera [8](#page-13-0)

#### **W**

webbkamera, identifiera [3](#page-8-0) webbkameralampa, identifiera [3](#page-8-0) Windows logotyptangent, identifiera [9](#page-14-0) Windows programtangent, identifiera [9](#page-14-0) WLAN-enhet [19](#page-24-0) WLAN-etikett [19](#page-24-0) WLAN-modulfack, identifiera [15](#page-20-0)

#### **Ä**

Äkthetsbevisetikett från Microsoft [18](#page-23-0)

#### **Ö**

öronsnäckor [10](#page-15-0)

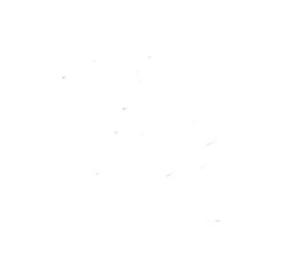